## **MANUAL DE INSTALACION DEL CABRI II PLUS**

Se selecciona el idioma Ingles y se instala en software.

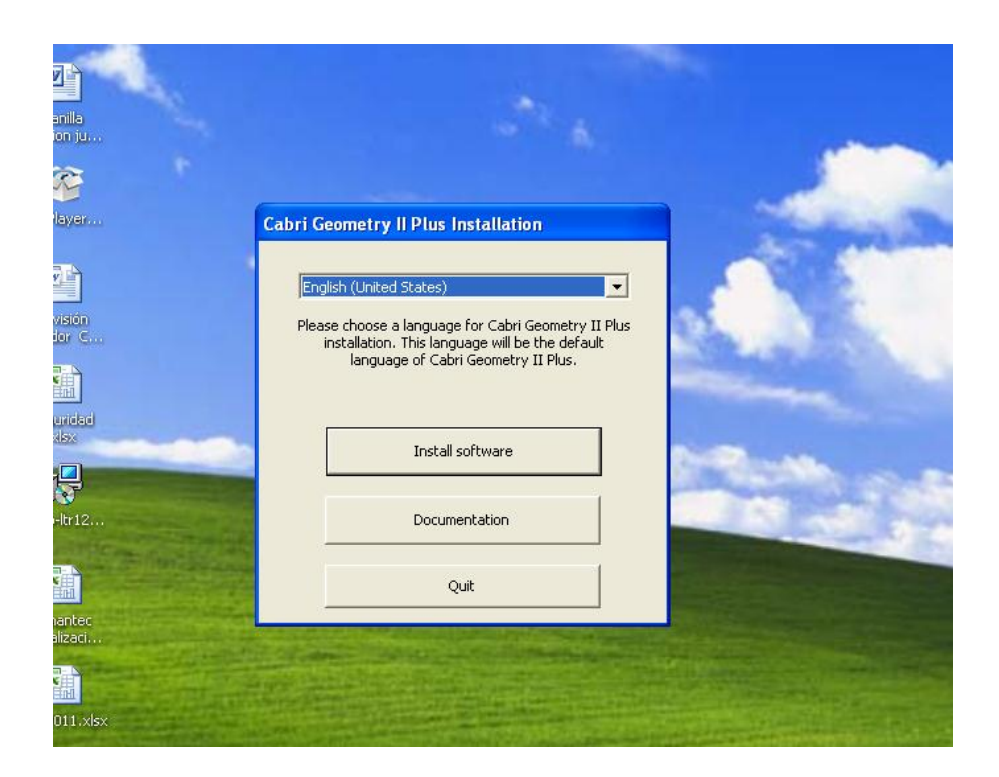

Le damos ejecutar empezara a cargar la aplicación y luego le damos siguiente.

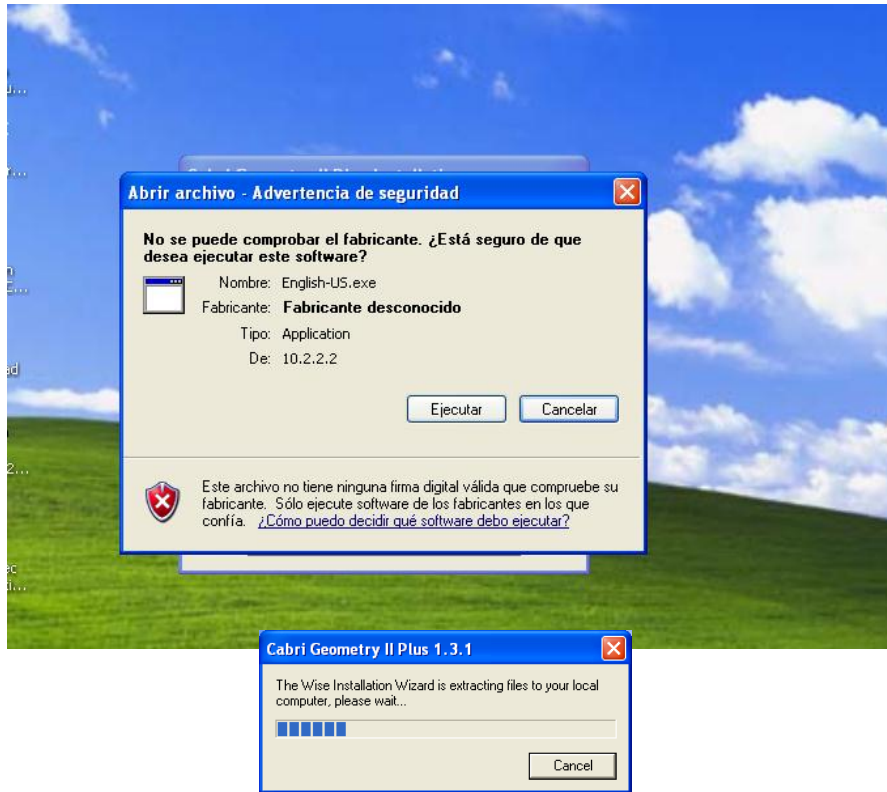

Aceptamos el acuerdo de licencia.

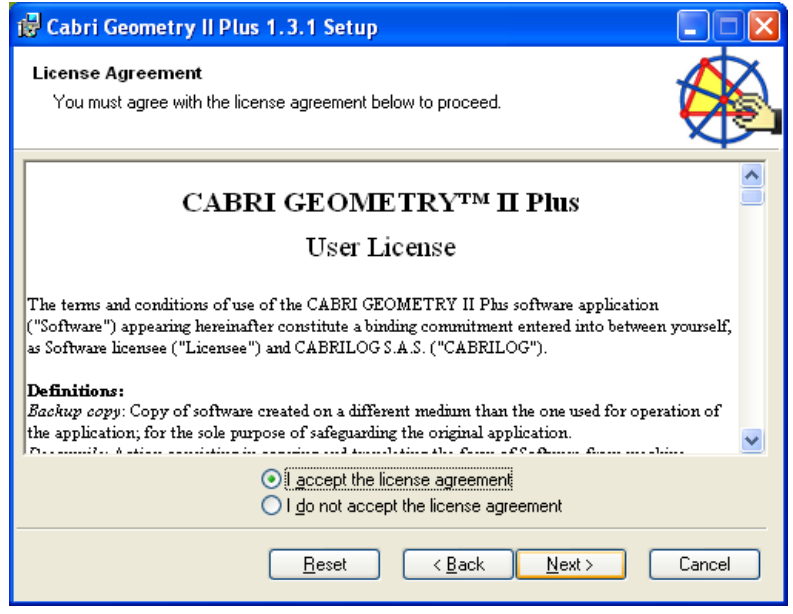

Lugo aparecerá unas opciones la cual vamos a Seleccionamos *Network* y luego seleccionaremos *Client and Server Instalación* le damos siguiente hasta que llegue a finalizar.

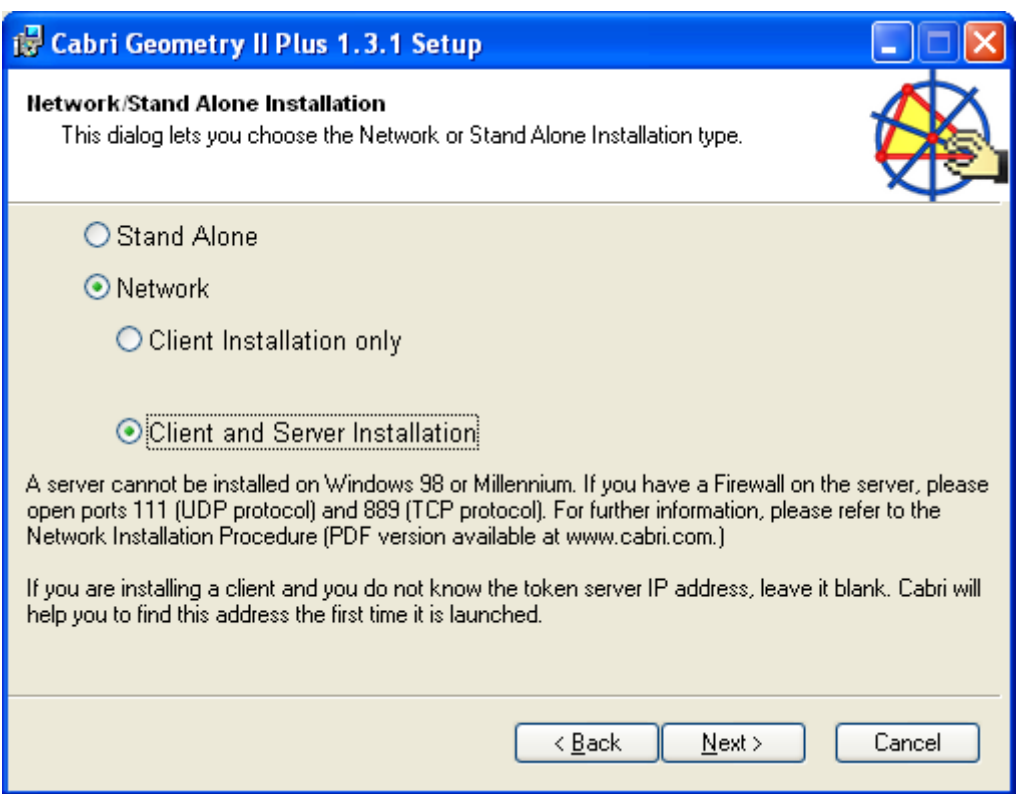